# QUALIFIZIERUNGSOFFENSIVE BAU

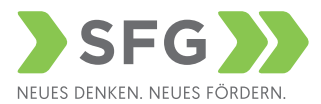

## **Portal SFG – Antragstellung "Qualifizierungsoffensive Bau" Kurzanleitung**

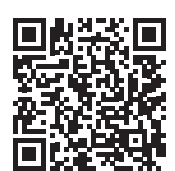

**Login unter:**

- 1. Anmeldung nur mit einer gültigen Handysignatur möglich
- 2. Eingabe der Unternehmensdaten (sofern noch kein Zugang im Portal vorhanden ist)

### **Neuer Antrag:**

- 1. Wählen Sie hier bitte die "Qualifizierungsoffensive Bau" als Antrag aus
- 2. Als Projekttitel verwenden Sie bitte den jeweiligen Titel der geplanten Weiterbildungsmaßnahme.
- 3. Gehen Sie nun die einzelnen Punkte Schritt für Schritt durch – klicken Sie bitte regelmäßig auf den Button rechts oben "Eingaben prüfen und speichern".

#### **Wichtige Hinweise:**

• Bei der Rubrik "Projekt" tragen Sie bitte den Namen der geplanten Weiterbildungsmaßnahme sowie den vollständigen Namen der jeweiligen KursteilnehmerInnen ein. Weiteres bitten wir Sie, die gesamten Nettokosten (für alle zur Förderung eingereichten Personen bei der SFG) einzutragen.

#### **Beilagen:**

• Je nachdem welche Kriterien auf das antragstellende Unternehmen zutreffen, sind entsprechende Beilagen elektronisch dem Ansuchen beizulegen. Sollten erforderliche Unterlagen nicht sofort zur Verfügung stehen, so können diese elektronisch nachgereicht werden.

**Nach Eingabe des Antrages ist dieser elektronisch zu signieren und an die SFG zu übermitteln. ACHTUNG: Eine elektronische Signatur alleine ist nicht ausreichend – der Antrag muss ebenfalls direkt an die SFG übermittelt/gesendet werden!**

#### **Abrechnung:**

Sie erhalten rechtzeitig vor Ende der Weiterbildungsmaßnahme eine Portalnachricht der Abrechnungsabteilung inkl. einer Übersicht, welche Unterlagen am Portal hochzuladen sind.

Für weitere Infos und Fragen steht Ihnen Frau Alexandra Fleischhacker von der SFG unter der Telefonnummer 0316/7093 378 zur Verfügung.